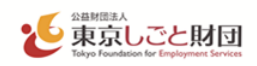

# **スキルアップ支援事業 電子申請の手引き**

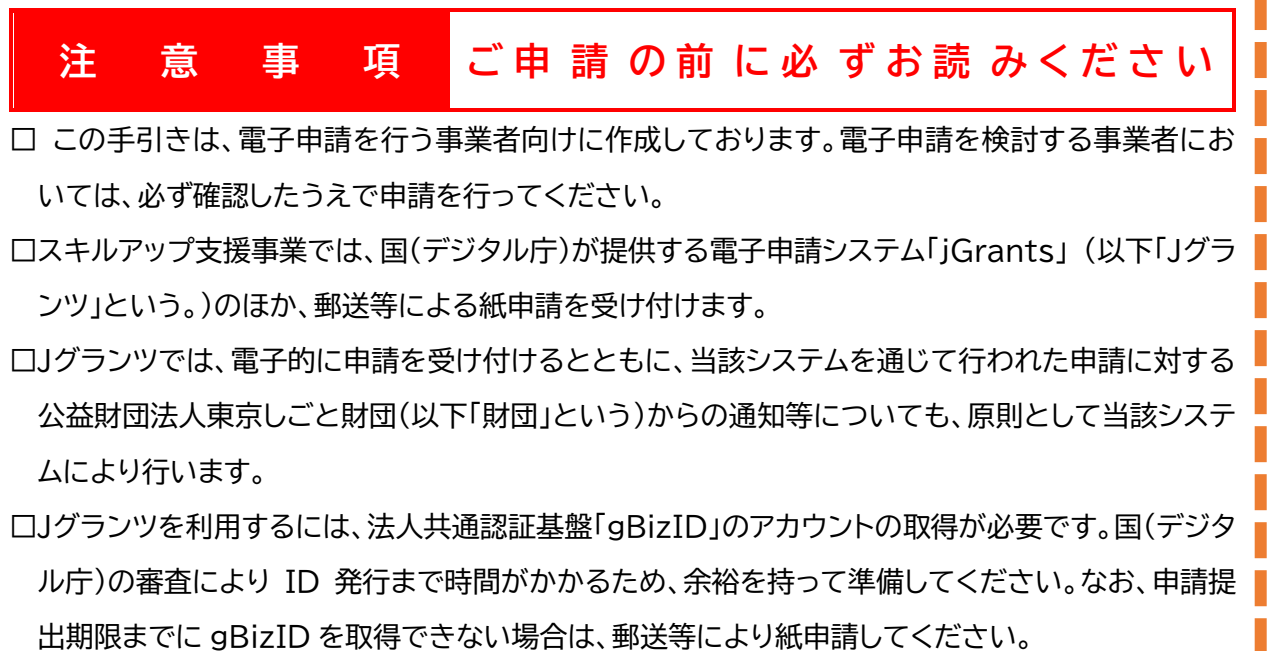

□申請にあたっては、財団ホームページに掲載している最新版の募集要項、電子申請の手引きを確認 してください。

□Jグランツでは、申請企業等の在籍者以外(社会保険労務士や行政書士等)による提出代行はできま せん。提出代行を希望する場合は、紙申請してください。

**【Jグランツ】公式ウェブサイト <https://www.jgrants-portal.go.jp/>**

\*操作方法等については、画面上部の「申請の流れ」>「事業者クイックマニュアル」を確認してください。

**【**gBizID**】公式ウェブサイト <https://gbiz-id.go.jp/>**

\*取得方法等については、画面上部の「手続きガイド」>「ID 作成ガイド(新規作成者向け)を確認してください。

**【「スキルアップ支援事業」に関するお問い合わせ先】**

 $\overline{Q}$ 

公益財団法人東京しごと財団 「スキルアップ助成金」事務局

03-5211-0391(平日 9 時~17 時) \*平日 12 時~13 時、土日・祝日、年末年始を除く

https://www.shigotozaidan.or.jp/koyo-kankyo/saiyo-sodan/skillup.html

# 令和6年2月 公益財団法人東京しごと財団

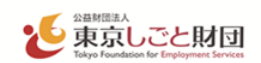

#### **1 期限等について**

(1)提出期限

## **研修開始予定日の1か月前(当日 23 時 59 分)まで**

(2)交付申請書受付期間

## **令和6年3月1日から令和7年2月 28 日(当日 23 時 59 分)まで**

- ※ 予算の範囲を超える申請があった場合等、申請受付期間内でも受付を終了することがあります。
- ※ J グランツで交付申請した場合、助成金請求までの全ての手続きを、J グランツにて行っていただきます。

#### **2 事前準備**

Jグランツを利用するには、法人共通認証基盤「gBizID」のアカウント(gBizID プライム)の取得が必要です。ID 発行までの審査に時間を要するため、余裕を持って準備してください。

## **【**gBizID**】公式ウェブサイト <https://gbiz-id.go.jp/>**

\*取得方法等については、画面上部の「手続きガイド」>「ID 作成ガイド(新規作成者向け)を確認してください。

- ※ gBizID の発行が間に合わないことに伴う申請期日の猶予はいたしません。gBizID を取得できない場合 は、郵送等により紙申請してください。
- ※ Jグランツでメンテナンス等が発生する場合に備えて、余裕を持って申請してください。
- ※ gBizID の審査に関するお問い合わせには一切応じられません。

#### **3 J グランツによる申請に関しての注意事項**

- ① 提出書類(アップロードデータ)の送付(送信)依頼には一切応じられませんので、**必ず申請書類のデータの 控えを保管してください。**
- ② J グランツによる申請に係る経費は申請企業等の負担となります。
- ③ 申請書類の不備や申請内容に不明点がある場合、メール、電話等で確認や書類の追加提出を依頼します。本 助成金事務局の指定する日までに回答、ご提出をお願いします。
- ④ **Jグランツの利用規約及びプライバシーポリシーに同意することが必要です。**なお、Jグランツのシステム仕 様上、代理人(社会保険労務士や行政書士等)による提出代行はできません。提出代行を希望する場合は紙 申請してください。
- ⑤ J グランツの動作環境は以下のとおりです。下記のブラウザの最新バージョンをご利用ください。 なお、InternetExplorer 等の下記以外のブラウザは、申請上のエラー等が生じますので利用しないでく ださい。
	- ・Windows : chrome、firefox、edge(※1)
	- ・m a c O S : chrome、firefox、safari
	- ・Android : chrome

※1 edge の「InternetExplorer モード」は申請上のエラー等が生じますので利用しないでください。 ⑥J グランツの基本的な操作については、Jグランツ公式ウェブサイトで「申請の流れ」にある『事業者クイックマ

ニュアル』、「よくあるご質問」、又はJグランツの画面右下に表示されるチャットボットをご活用ください。 スキルアップ支援事業の申請フォームについてのお問い合わせは、スキルアップ助成金事務局までご連絡く ださい。

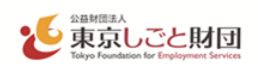

- **4 J グランツによる申請書類の提出について**
	- (1) 申請書類各種様式の入手方法

**[スキルアップ支援事業のホームページ](https://www.shigotozaidan.or.jp/koyo-kankyo/saiyo-sodan/skillup.html) ◎の募集要項ページ、** 

又はJグランツ [スキルアップ支援事業](https://www.jgrants-portal.go.jp/subsidy/a0W5h00000UcfawEAB) ア部の「申請様式」からダウンロードしてください。

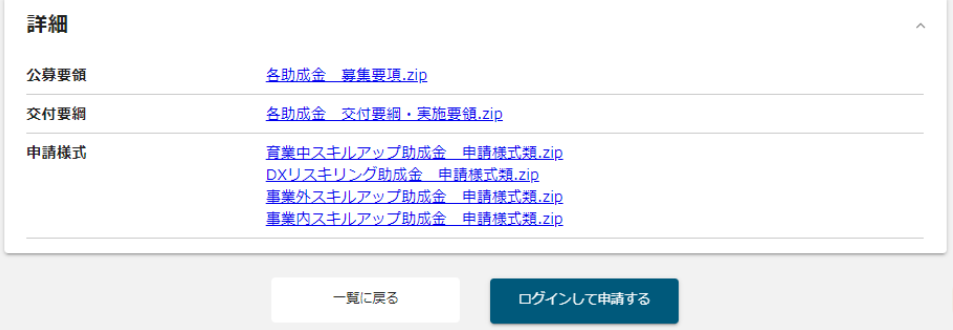

# (2) 申請書類の提出について

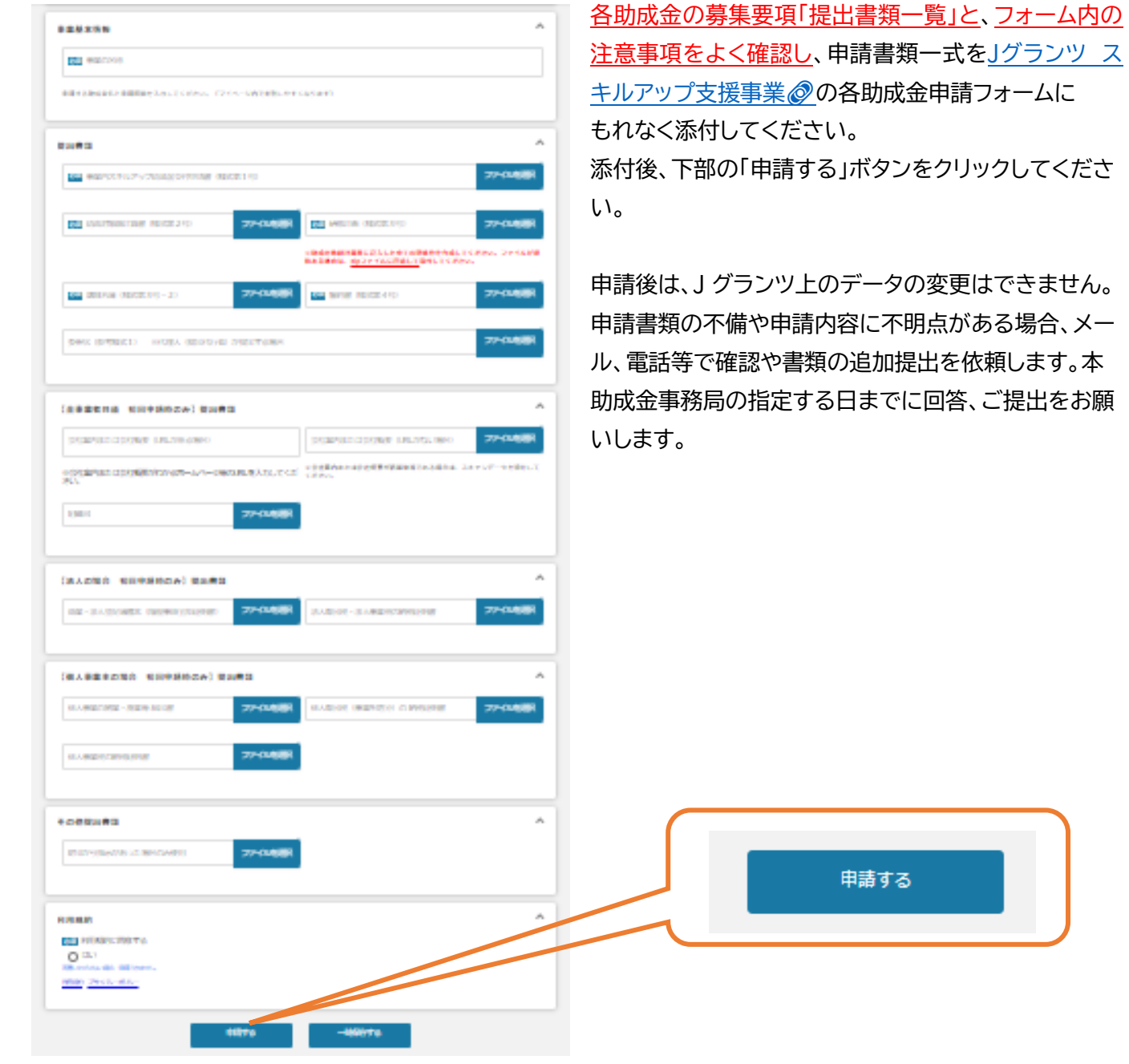

スキルアップ支援事業 電子申請の手引き

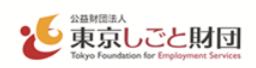

(3)マイページについて

①申請状況を確認できます。

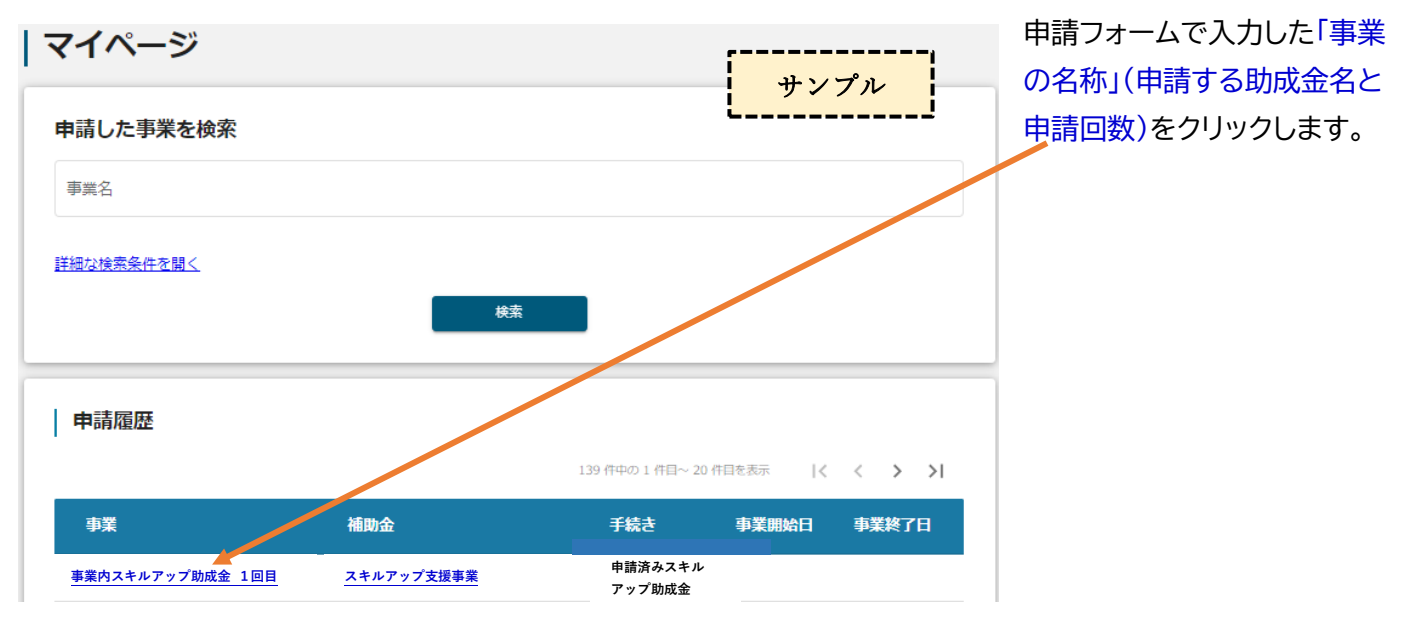

②「事業の詳細」で、申請ごとの進捗や通知文書を確認できます。

審査が完了した際、入力されたメールアドレスに通知が届きます。「事業の詳細」にて通知文及び通知書をご 確認ください。

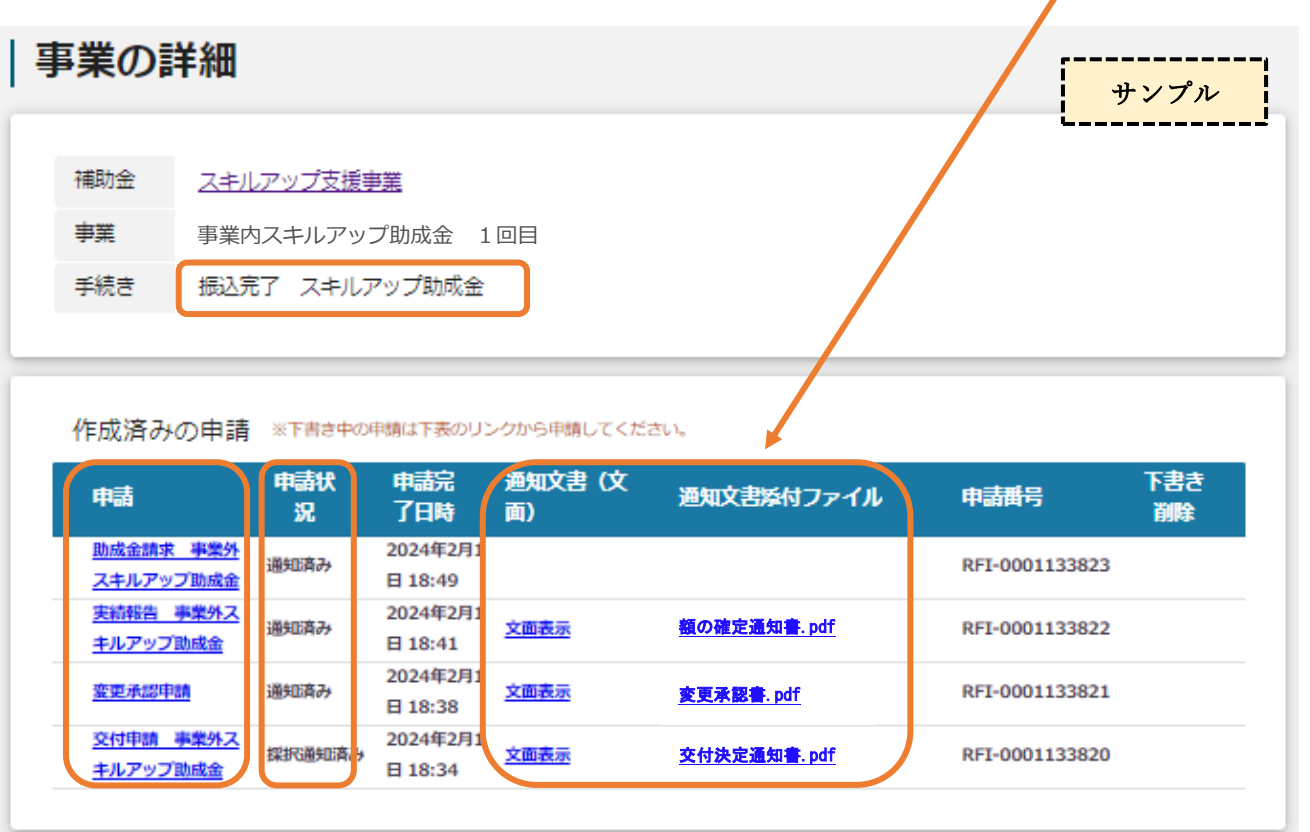

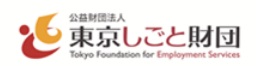

### ③「事業の詳細」の下部には、進捗に応じて申請可能なフォームが表示されます。

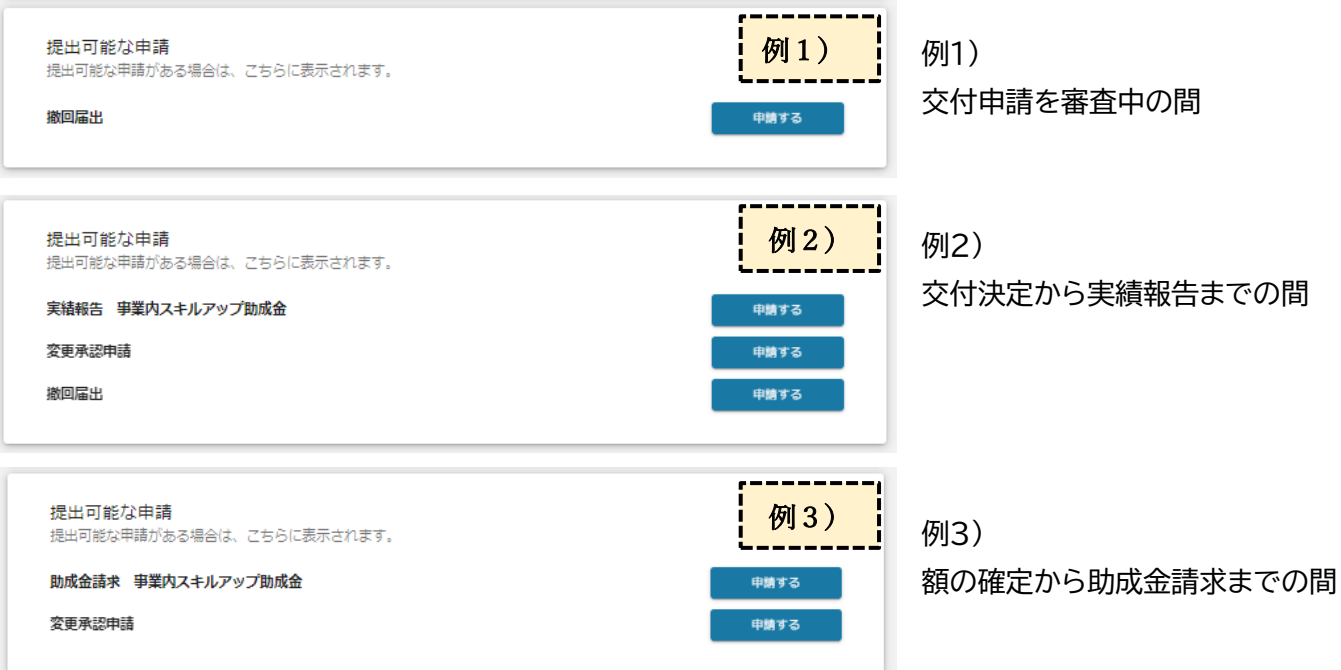

## **5 交付申請の撤回及び変更承認申請について**

(1) 支給申請の撤回

交付申請後に申請を取り下げる場合又は交付決定後に申請を撤回したい場合、マイページの「事業詳細」に ある撤回届出フォームから速やかに交付申請撤回届出書を提出してください。 なお、交付決定日(交付決定 通知書に記載の日)から 14 日を経過以降の撤回届出は無効といたします。

(2) 変更承認申請について

やむを得ない事情により交付決定後に研修計画等を変更する場合には、各助成金の募集要項「研修計画等 の変更・中止について」に記載の期限までに、本助成金事務局宛てに電話・メール等によりご申告ください。 変更の内容が助成要件に合致することを確認の上、マイページの「事業詳細」にある変更承認申請フォームか ら変更承認申請書を提出していただきます。

- ※ 期限までに申告がない場合、計画どおりに実施されないものとして助成対象外となります。
- ※ 申請企業等の情報 (名称、所在地、代表者氏名、印影)を変更する場合は、gBizID の登録情報も併せて 変更してください。